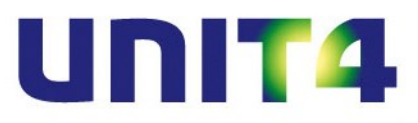

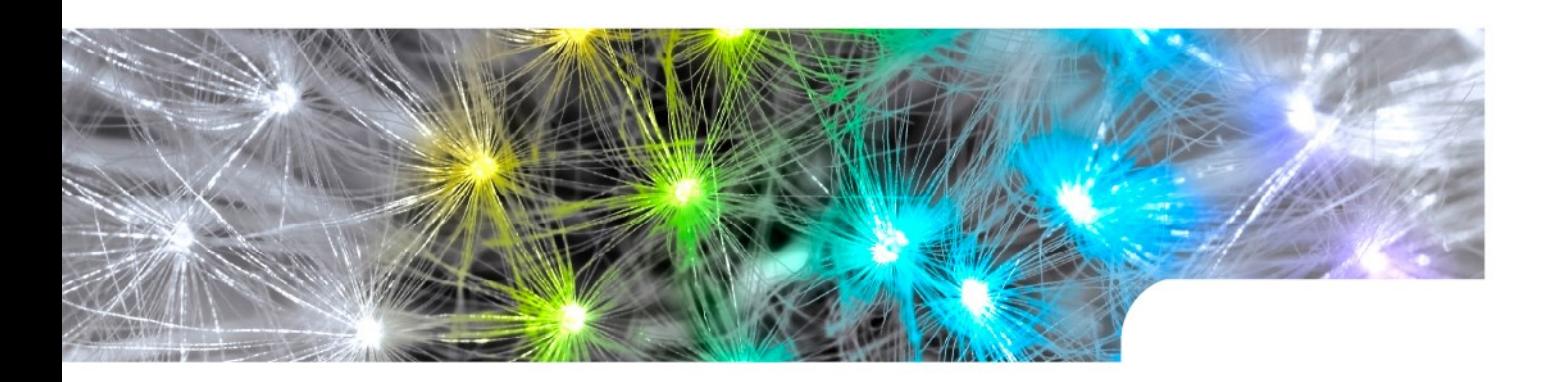

# **De koppeling tussen ABN AMRO Boekhoudkoppeling en UNIT4 Multivers Online**

**De versies S**mall**, M**edium**, L**arge **en X**tra**L**arge

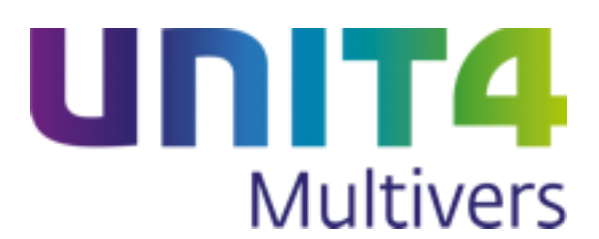

#### **De koppeling is verkrijgbaar in de volgende pakketversies:**

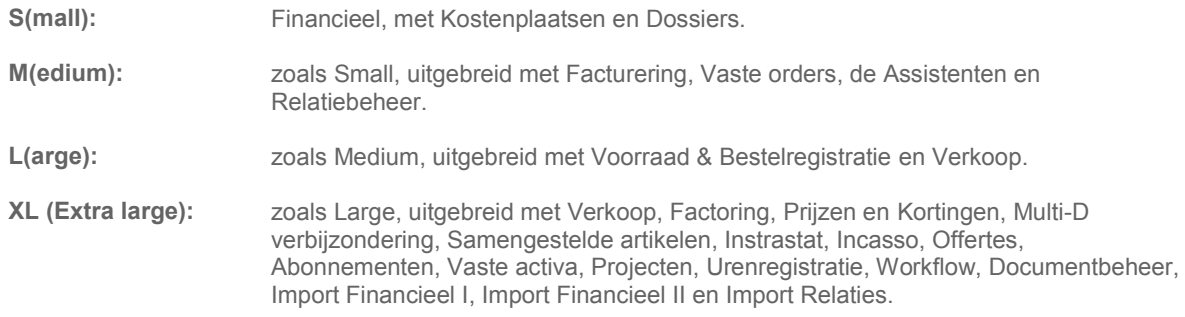

UNIT4 Multivers online kent de speciale versie **XS** (Extra small), waarin alleen Facturering beschikbaar is.

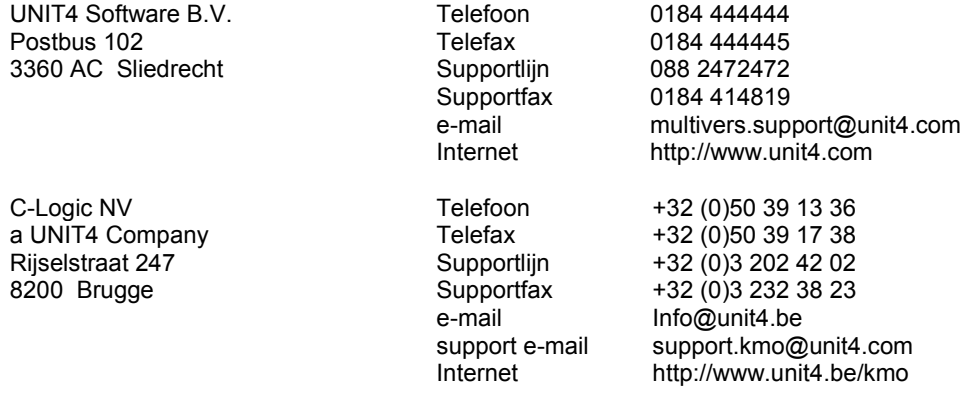

- © Copyright 2014 UNIT4 Software B.V., Sliedrecht, The Netherlands
- © Fluent is a trademark of Microsoft Corporation and the Fluent user interface is licensed from Microsoft Corporation

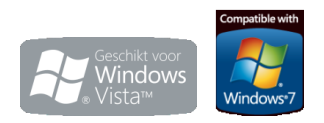

Alle rechten voorbehouden. De informatie in dit document kan zonder enige waarschuwing vooraf worden gewijzigd en houdt geen enkele verplichting in voor UNIT4. Niets uit deze uitgave mag verveelvoudigd worden, in een geautomatiseerd gegevensbestand opgeslagen worden, of openbaar gemaakt worden door middel van druk, fotokopie, microfilm of op welke wijze dan ook, hetzij elektronisch, hetzij mechanisch, zonder voorafgaande schriftelijke toestemming van de uitgever. Alle wijzigingen voorbehouden.

All rights reserved. No part of this book may be reproduced, stored in a retrieval system, or transmitted in any form, by print, microfilm, or by any other means, without written permission from the publisher. De Microsoft Office 2007 Fluent gebruikersinterface wordt beschermd door U.S.- en internationale wetten voor intellectueel eigendom en is door UNIT4 in licentie genomen van Microsoft.

## **Inhoud**

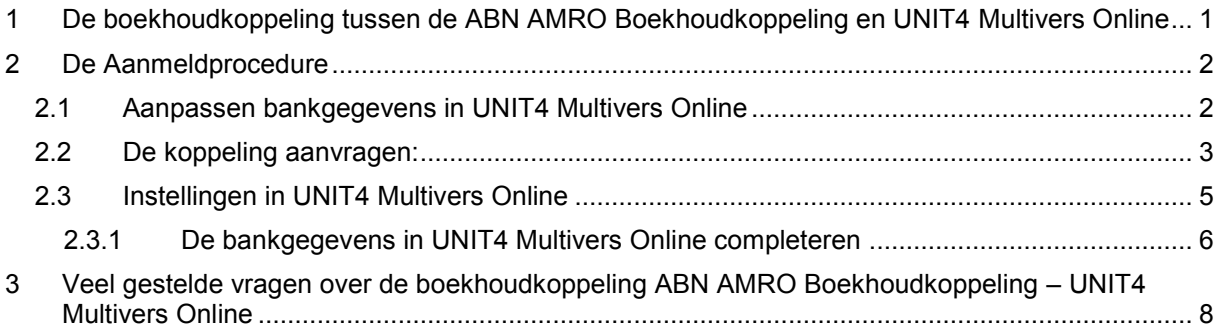

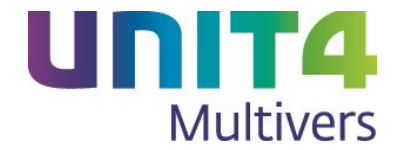

## <span id="page-3-0"></span>**1 De boekhoudkoppeling tussen de ABN AMRO Boekhoudkoppeling en UNIT4 Multivers Online**

UNIT4 Multivers Online (alle versies behalve UNIT4 Multivers XS) heeft de mogelijkheid om het online boekhouden met UNIT4 Multivers Online te combineren met de online-dienst 'De Boekhoudkoppeling van de ABN AMRO zakelijk. Uw bankrekening wordt gekoppeld aan uw administratie in de online omgeving, de gegevens worden dagelijks up-to-date gehouden. U hoeft zich geen zorgen meer te maken over de volledigheid of fouten in transacties. UNIT4 Multivers Online zorgt voor de ideale samenwerking tussen de ABN AMRO en uw boekhouding.

Vanuit UNIT4 Multivers Online kunt u facturen betalen via de betaalbaarstelling, incasseren (alleen in UNIT4 Multivers XL, met gebruik van Incasso) en uw debiteurenbetalingen eenvoudig matchen via het telebankieren.

#### **Hoe moet u te werk gaan, om dit ook voor uw administratie te activeren?**

Allereerst moet u beschikken over een of meer zakelijke rekeningen bij de ABN AMRO en moet u gebruik maken van 'De Boekhoudkoppeling' voor uw telebankierzaken. [https://www.abnamro.nl/nl/zakelijk/betalen/boekhoudkoppeling/kenmerken.html.](https://www.abnamro.nl/nl/zakelijk/betalen/boekhoudkoppeling/kenmerken.html) U kunt deze dienst gemakkelijk aanvragen op het volgende adres: <https://www.abnamro.nl/nl/zakelijk/betalen/boekhoudkoppeling/index.html>

Beschikt u over 'ABN AMRO Internetbankieren', kunt u de service eenvoudig online aanvragen

nu gratis aanvragen

.

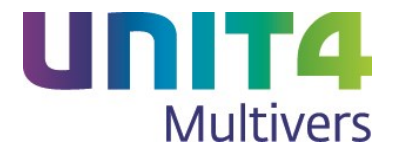

## <span id="page-4-0"></span>**2 De Aanmeldprocedure**

#### <span id="page-4-1"></span>**2.1 Aanpassen bankgegevens in UNIT4 Multivers Online**

Controleer de bankgegevens die u in UNIT4 Multivers Online gebruikt in 'Onderhoud | Bankgegevens'. Het bankrekeningnummer van de rekeningen die u in de boekhoudkoppeling hebt opgegeven, moet u ook bij de banken in UNIT4 Multivers hebben staan.

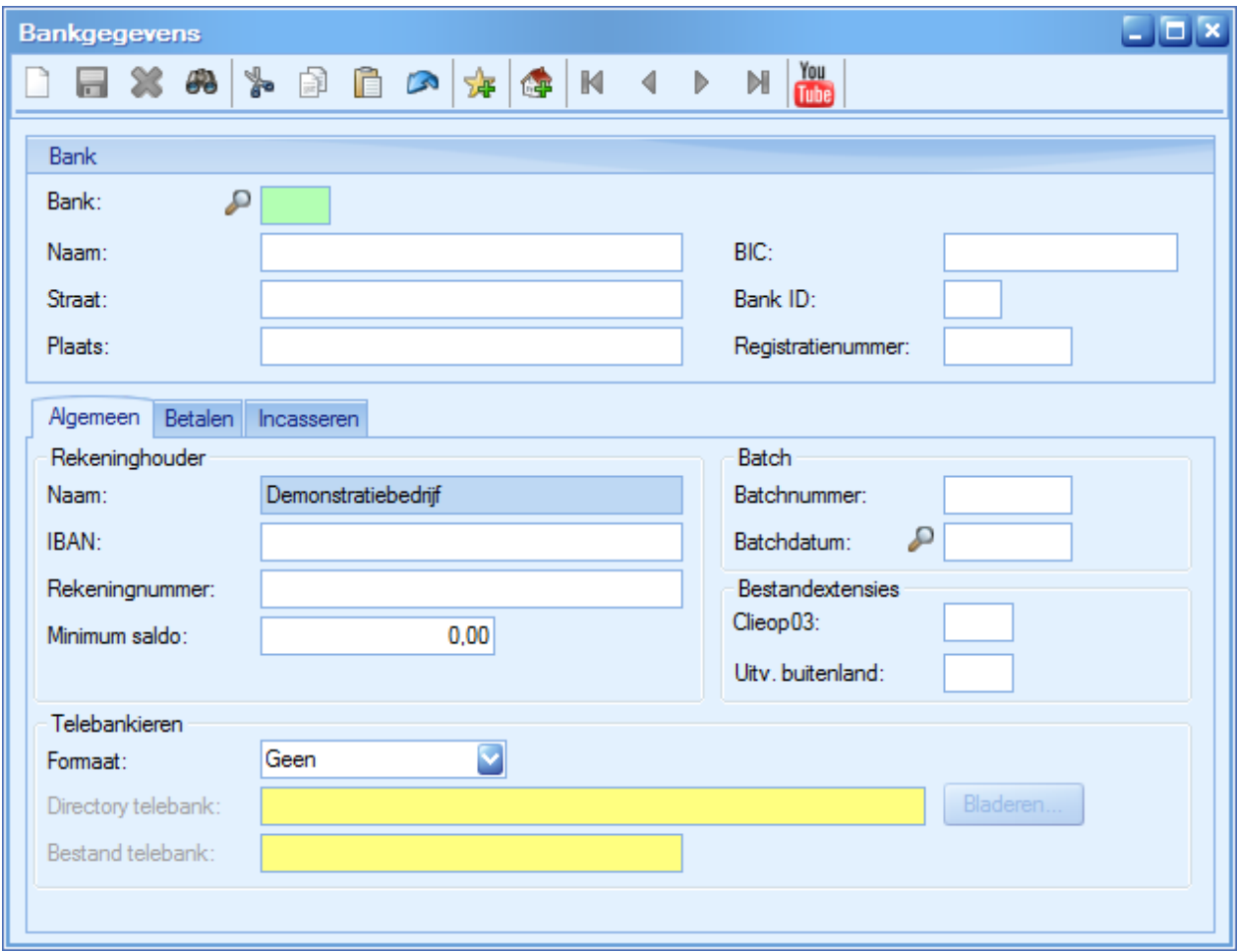

Vul eerst de bankgegevens en het rekeningnummer (IBAN) op het tabblad 'Algemeen' in.

Dit IBAN moet u ook koppelen aan het bankdagboek dat u voor deze bankrekening aanmaakt (of aangemaakt hebt) in 'Onderhoud | Dagboeken'. Doet u dit niet, blijft het tabblad 'Elektronische mutaties' in het bankboek inactief en worden de mutaties niet ingelezen. Ook kunt u dan niet betaalbaar stellen.

Laat de directories voor de bestanden ongemoeid. U vult de juiste bestandspaden pas in wanneer de koppeling met de ABN AMRO gelegd is.

Nadat u de bankgegevens gedeeltelijk hebt ingevoerd, sluit u UNIT4 Multivers Online af.

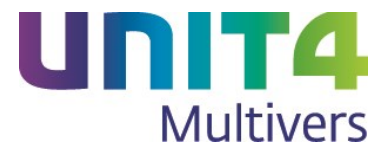

### <span id="page-5-0"></span>**2.2 De koppeling aanvragen:**

#### Ga via uw internetbrowser naar

[https://www.abnamro.nl/nl/zakelijk/betalen/boekhoudkoppeling/f\\_aanvragen.html.](https://www.abnamro.nl/nl/zakelijk/betalen/boekhoudkoppeling/f_aanvragen.html)

 $home > betalen > boekhoudkopeling > boekhoudkopeling aanvragen$ 

## Boekhoudkoppeling aanvragen

De velden met een \* moet u in ieder geval invullen.

Scherm 1 van 2

-40

#### Aanvraag gratis Boekhoudkoppeling

Met onderstaand aanvraagformulier kunt u de gratis Boekhoudkoppeling aanvragen. Druk op de knop Afdrukken om uw aanvraag af te ronden:

- · Uw aanvraagformulier wordt in een printvriendelijke opmaak getoond. Maak een afdruk en stuur deze ondertekend per post naar ABN AMRO.
- · Uw gegevens worden tegelijkertijd voor verwerking digitaal naar de aanbieder van uw keuze verzonden.

#### Algemeen

Heeft u al een (online) boekhoudpakket waarin u | El uw administraties voert? \*

 $\odot$ Ja  $\odot$ Nee

**Unit4 Multivers** 

 $\overline{\mathbf{v}}$ 

Van welke boekhoudleverancier heeft u een (online) boekhouding?\*

Voor een correcte verwerking heeft UNIT4 Multivers de supportcode van uw administratie nodig. Dit nummer staat links onderin uw beeldscherm, of u vraagt deze als volgt op: Log in in uw administratie in UNIT4 Multivers Online en druk op de functietoets F12 op uw toetsenbord. Voor de koppeling met de juiste administratie is het noodzakelijk dat bij de bankgegevens bij één van uw banken het ABN AMRO rekeningnummer ingevuld is. U kunt uw bankrekeningnummer ingeven bij het beheer van uw bankgegevens via 'Onderhoud → Bankgegevens' en koppel deze bank vervolgens aan het betreffende dagboek via 'Onderhoud à → Dagboeken'.

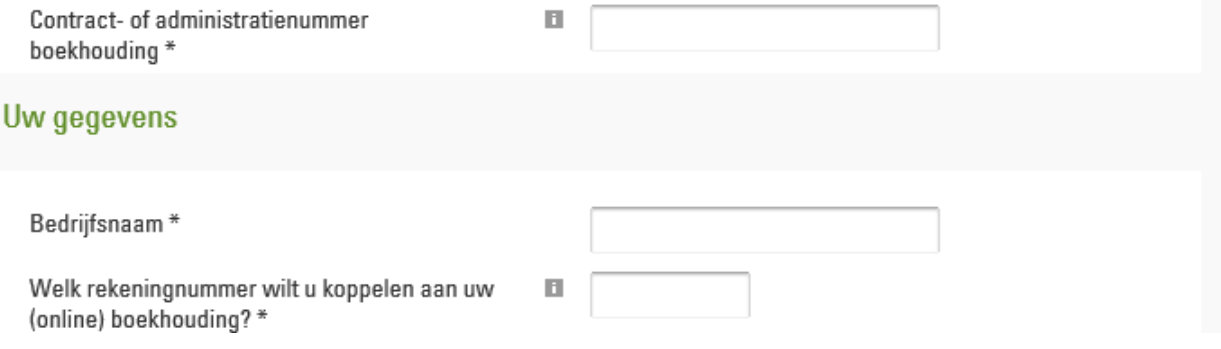

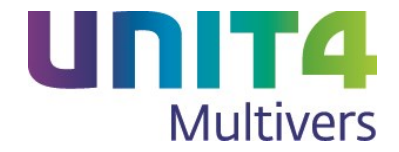

Selecteer Unit4 Multivers bij de pakketten en vul de gevraagde gegevens in.

In het veld "Contract- of administratienummer typt u de supportcode van uw licentie. Vraag deze in UNIT4 Multivers op met <F12>. Boven in het scherm ziet u de suportcode staan:

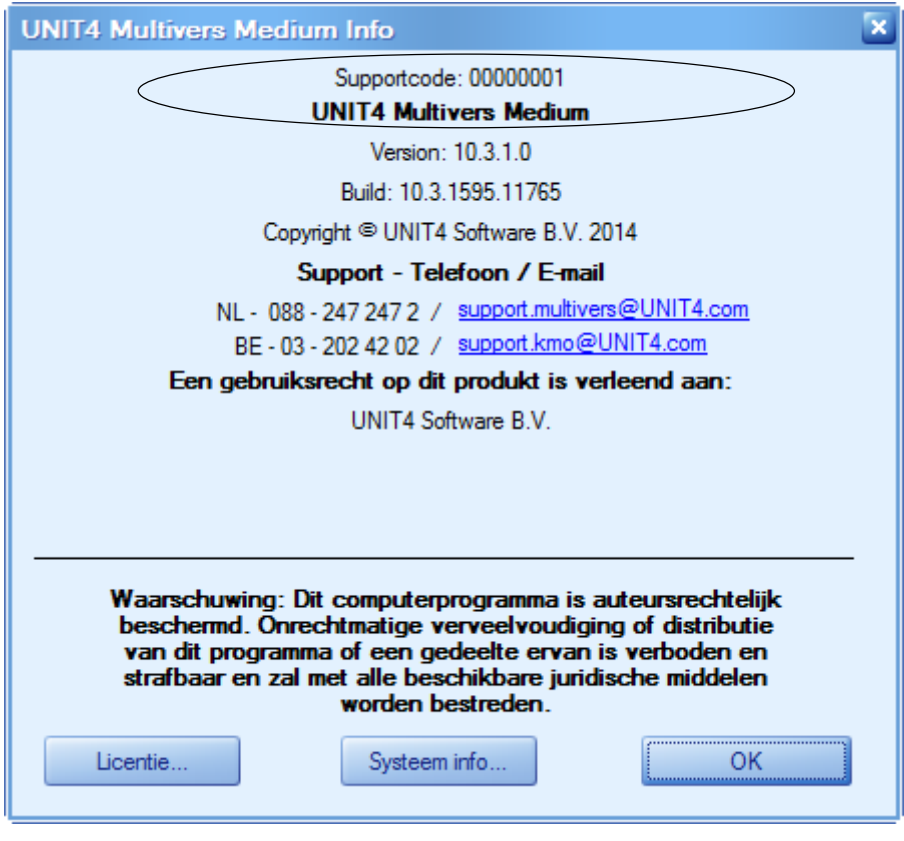

Klik op volgende > om naar de volgende pagina te gaan. Vul ook hier de gevraagde gegevens in.

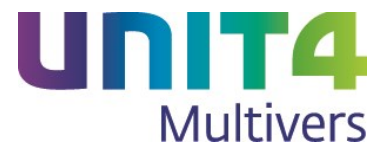

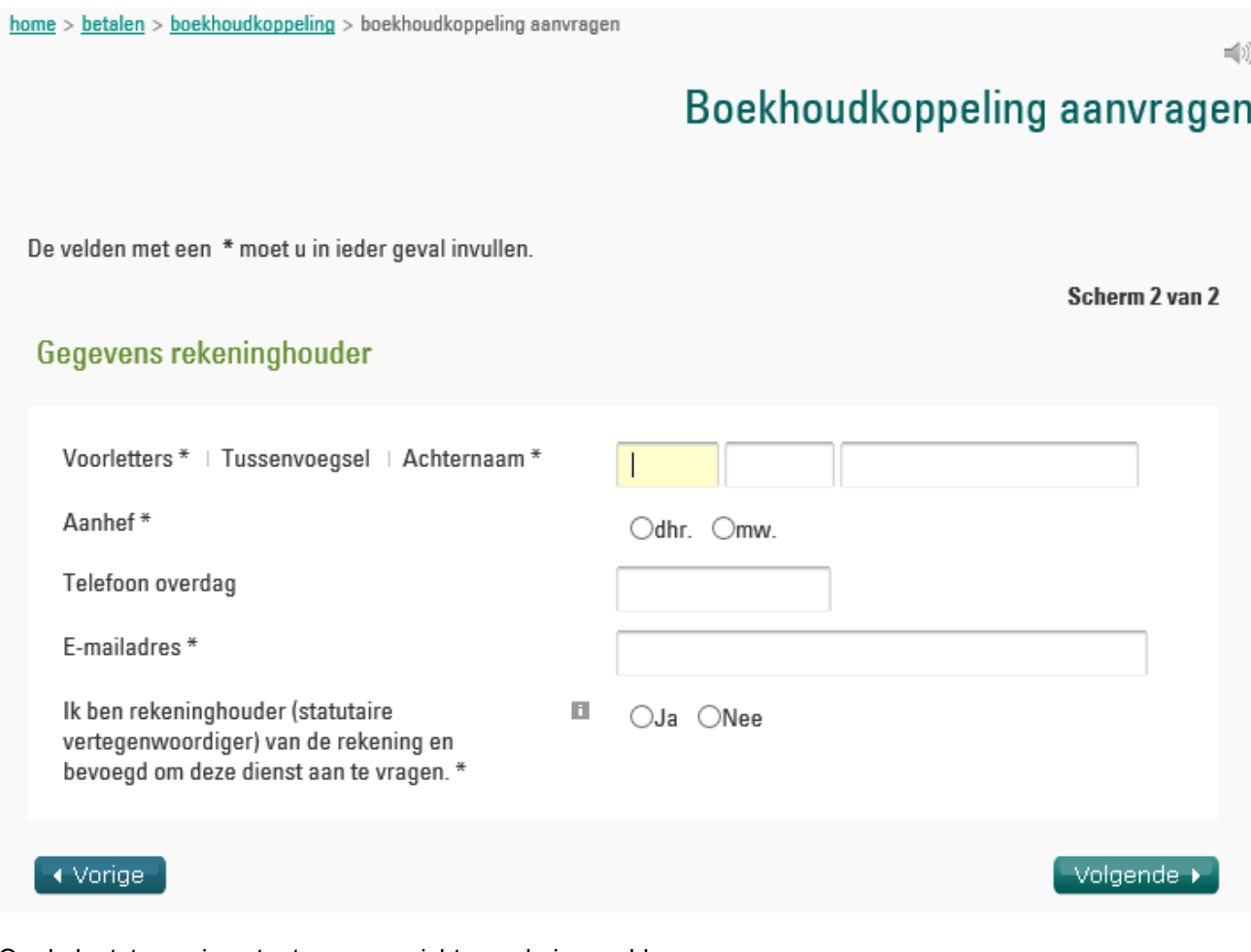

Op de laatste pagina staat een overzicht van de ingevulde gegevens.

Druk deze af met <sup>Afdrukken</sup>. Nu is ook de knop **at Verzenden Afgelief.** Hiermee rond u de aanvraag af. U kunt het afgedrukte formulier ook opsturen naar het adres dat boven aan de webpagina staat.

Voor elke zakelijke bankrekening moet u een nieuw formulier invullen en verzenden.

#### <span id="page-7-0"></span>**2.3 Instellingen in UNIT4 Multivers Online**

Zodra ABN AMRO uw aanvraag verwerkt heeft, krijgt u hiervan per e-mail bericht. UNIT4 ontvangt van deze aanvraag een kopie en zal op basis hiervan contact met u opnemen. UNIT4 moet weten in welke administratie in UNIT4 Multivers Online uw opgegeven bankrekening bestaat, om zo de mutaties in de juiste administratie te kunnen inlezen. Pas als het administratienummer bij UNIT4 bekend is, kan de koppeling echt tot stand gebracht worden.

Als vervolgens ABN AMRO en UNIT4 de registratie onderling intern afgerond hebben, zullen de mutaties verschijnen in uw bankboek, in uw administratie in UNIT4 Multivers Online. Dit kan enkele dagen duren i.v.m. verwerkingstijd bij zowel ABN AMRO als UNIT4. Het hangt er uiteraard ook vanaf, of er mutaties aanwezig zijn op uw bankrekeningnummer.

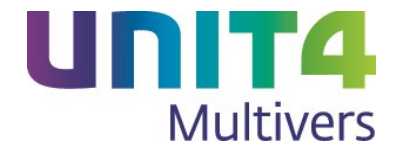

Open in UNIT4 Multivers Online daarom dagelijks uw dagboek van de bank en kijk of er een nieuw transactienummer is aangemaakt. Kijk op het tabblad 'Elektronische mutaties' of er mutaties geïmporteerd zijn.

#### <span id="page-8-0"></span>**2.3.1 De bankgegevens in UNIT4 Multivers Online completeren**

Om de koppeling te gebruiken moet u in UNIT4 Multivers Online nog de directories (de bestandspaden) voor de import van de ABN AMRO vastleggen (zie ook paragraaf [2.1\)](#page-4-1). De velden voor de 'Directory telebank', en 'Bestand telebank' op het tabblad 'Algemeen' zijn voor de koppeling niet relevant en kunt u leeg laten.

#### **Directory betalingen**

Op het tabblad 'Betalen' vult u de gewenste directory voor de bankbetalingen (betaalopdrachten) in.

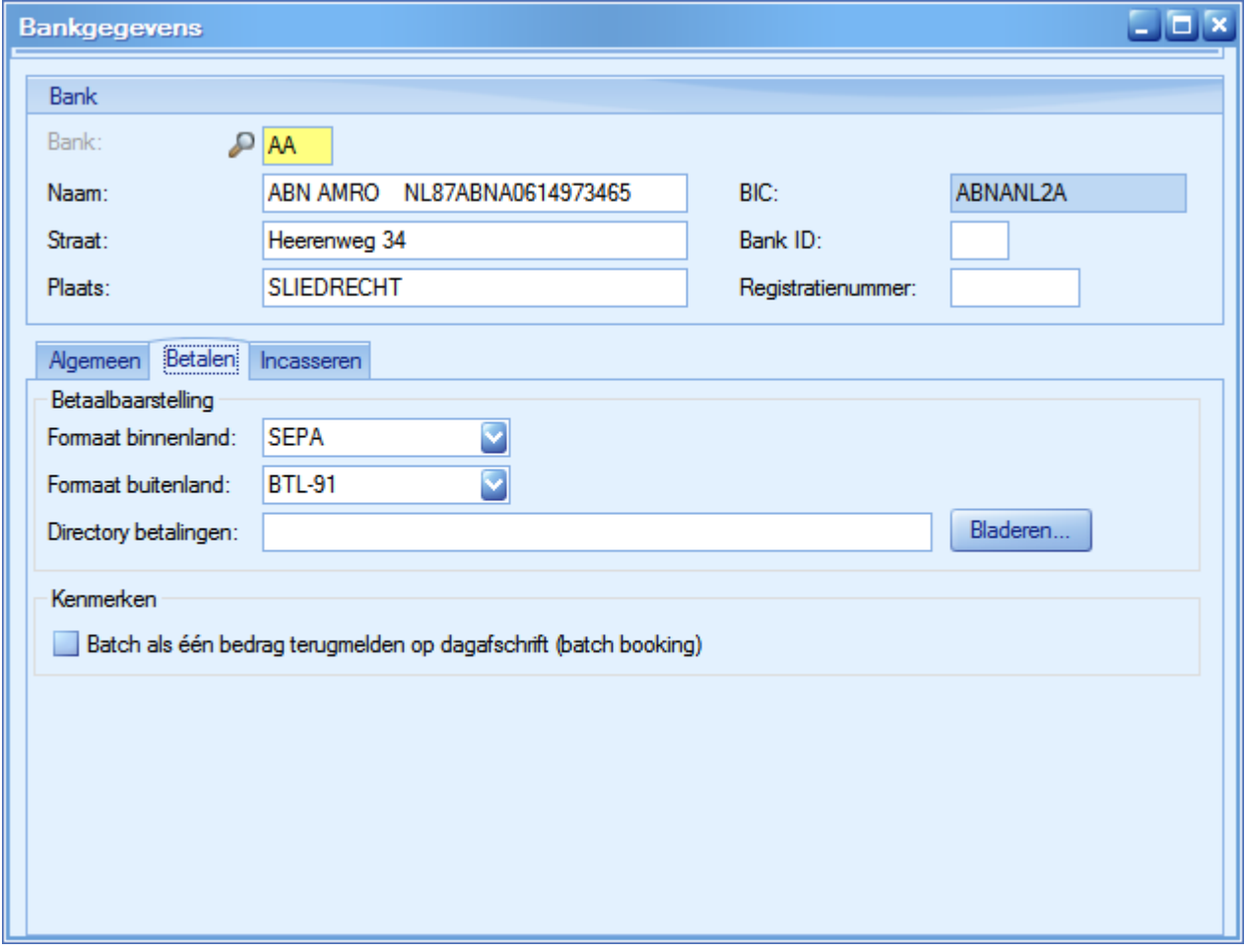

In de directories geeft u 'X:\ als schijf op. Deze 'schijf' wordt uitsluitend gebruikt voor bankbestanden bij de boekhoudkoppeling. Alle andere bestandstypen worden daar geweigerd. De map en eventueel de submap kiest u zelf zoals u dat ook op de 'Y-schijf' zou doen. Dus bijvoorbeeld: 'X:\Bankbestanden \bankbetalingen\123456789.

Het is verstandig om voor elke bankrekening een andere directory op te geven, zodat bestanden met dezelfde naam niet per ongeluk overschreven kunnen worden.

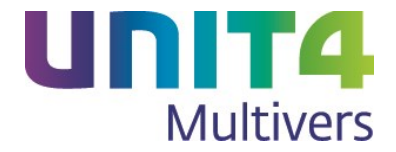

#### **Directory incasso**

Geef op het tabblad 'Incasseren' de directory voor uw incasso-opdrachten op (onderdeel 'Incasso' in UNIT4 Multivers XL). U kunt direct beginnen met het uitvoeren van betalingen (betaalbaarstelling). De bankmutaties ziet u dan de volgende dag als de transacties geïmporteerd zijn.

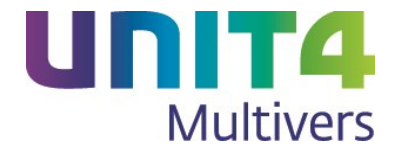

## <span id="page-10-0"></span>**3 Veel gestelde vragen over de boekhoudkoppeling ABN AMRO Boekhoudkoppeling – UNIT4 Multivers Online**

#### **Hoe komen de mutaties voortaan in de administratie in UNIT4 Multivers Online:**

#### **Op welk transactienummer / afschriftnummer worden de mutaties ingelezen:**

De mutaties worden van dinsdag t/m zaterdag dagelijks door de ABN AMRO verstuurd. De mutaties worden per boekdatum ingelezen in UNIT4 Multivers. De mutaties worden per boekdatum bij elkaar geboekt in uw administratie in UNIT4 Multivers, op 1 transactienummer (u krijgt dus 1 transactienummer per boekdatum). Het is niet mogelijk om dit per week of maand bij elkaar te voegen.

U krijgt dus elke dag nieuwe mutaties geïmporteerd (mits deze er zijn uiteraard) in uw administratie in UNIT4 Multivers Online.

#### **Worden mijn mutaties ook direct gematcht en verwerkt?**

De mutaties worden in UNIT4 Multivers Online alleen voor u geïmporteerd, het matchen en verwerken dient u verder zelf uit te voeren.

Open het bankboek van de ABN AMRO en open het laatste transactienummer.

Hierop staan de mutaties van de dag ervoor. Ga naar het tabblad 'Elektronische mutaties'. Hier ziet u alle mutaties staan, die door de ABN AMRO zijn verstuurd en in UNIT4 Multivers Online zijn geïmporteerd. Hoe u de mutaties kunt matchen en verwerken, wordt beschreven in de HELP van UNIT4 Multivers. Druk als

u het bankboek geopend hebt op <F1> of open de helpfile via het vraagteken boven het Lint  $\bullet$ 

De stappen hoe u de elektronische mutaties kunt inlezen kunt u dan overslaan, aangezien dit juist de handeling is die met de boekhoudkoppeling voor u uitgevoerd wordt. Dit wordt ook uitgelegd in een eendaagse training 'Telebankieren', waarvoor u zich kunt inschrijven via de website: [Training UNIT4 Multivers](http://www.unit4multivers.nl/Trainingen/open-klassikale-trainingen/unit4multivers-telebankieren.aspx)  [Telebankieren.](http://www.unit4multivers.nl/Trainingen/open-klassikale-trainingen/unit4multivers-telebankieren.aspx)

#### **Werkt de boekhoudkoppeling met alle online varianten van UNIT4 Multivers?**

U kunt de koppeling niet tot stand brengen als u werkt met de variant UNIT4 Multivers XS

#### **Kan de boekhoudkoppeling ook tot stand gebracht worden met UNIT4 Multivers Offline?**

Nee, dit is niet mogelijk. Als u niet in de Online-omgeving van UNIT4 werkt (u start UNIT4 Multivers dus niet op via [http://online.unit4.nl\)](http://online.unit4.nl/), en kunt u de boekhoudkoppeling niet tot stand brengen. Wel kunt u zelf de mutaties downloaden bij de ABN AMRO en deze importeren in UNIT4 Multivers.

#### **Ik wil graag overstappen naar UNIT4 Multivers Online om gebruik te kunnen gaan maken van de boekhoudkoppeling:**

Indien u werkt met een offline variant van UNIT4 Multivers die niet ondersteund wordt voor de boekhoudkoppeling, kunt u de overstap maken naar UNIT4 Multivers Online. Neem voor de mogelijkheden contact op met uw UNIT4-partner, of met de afdeling Sales Support van UNIT4, door een e-mail te sturen naar: [salessupport.multivers@unit4.com](mailto:salessupport.multivers@unit4.com) of te bellen naar 088 2472472.

#### **Ik wil stoppen met de boekhoudkoppeling, aan wie moet ik dit doorgeven?**

Als u geen gebruik meer wilt maken van de 'boekhoudkoppeling ABN AMRO – UNIT4 Multivers Online', geeft u dit door aan de supportafdeling van UNIT4 Multivers. Dit kan door een e-mail te sturen naar: support.multivers@unit4.com of te bellen naar: 088 – 247 247 2. Geef hierbij de volgende gegevens op:

- Uw supportcode
- Uw administratienummer
- Uw bankrekeningnummer.

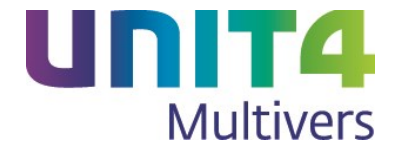

#### **Ik heb de boekhoudkoppeling geactiveerd, maar zie toch geen mutaties verschijnen in UNIT4 Multivers Online. Hoe is dit mogelijk?**

Als de boekhoudkoppeling door zowel de ABN AMRO als UNIT4 is geactiveerd, zult u zelf nog moeten zorgen dat de inrichting in uw administratie in orde is. Volg hierbij deze stappen:

1. Zorg ervoor dat u voor elk bankrekeningnummer dat u wilt koppelen (zie hierboven), de gegevens ook hebt aangemaakt in 'Onderhoud | Bankgegevens'.

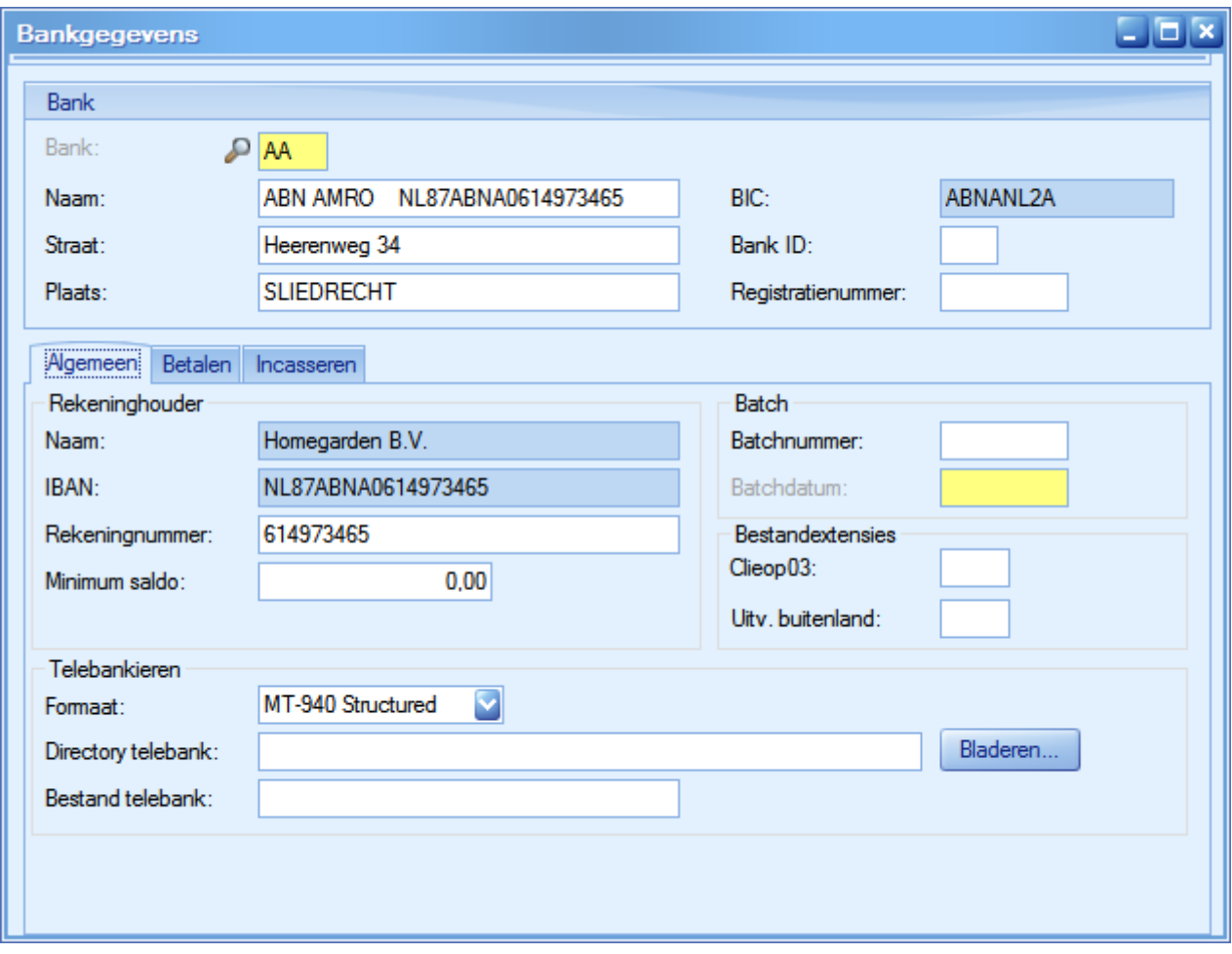

2. Vervolgens gaat u naar 'Onderhoud | Dagboeken' en controleert of u voor al deze bankrekeningen ook een dagboek hebt. Koppel aan deze dagboeken de betreffende bankrekening.

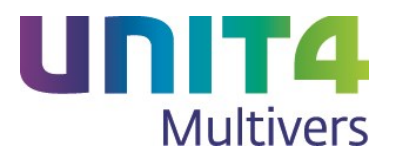

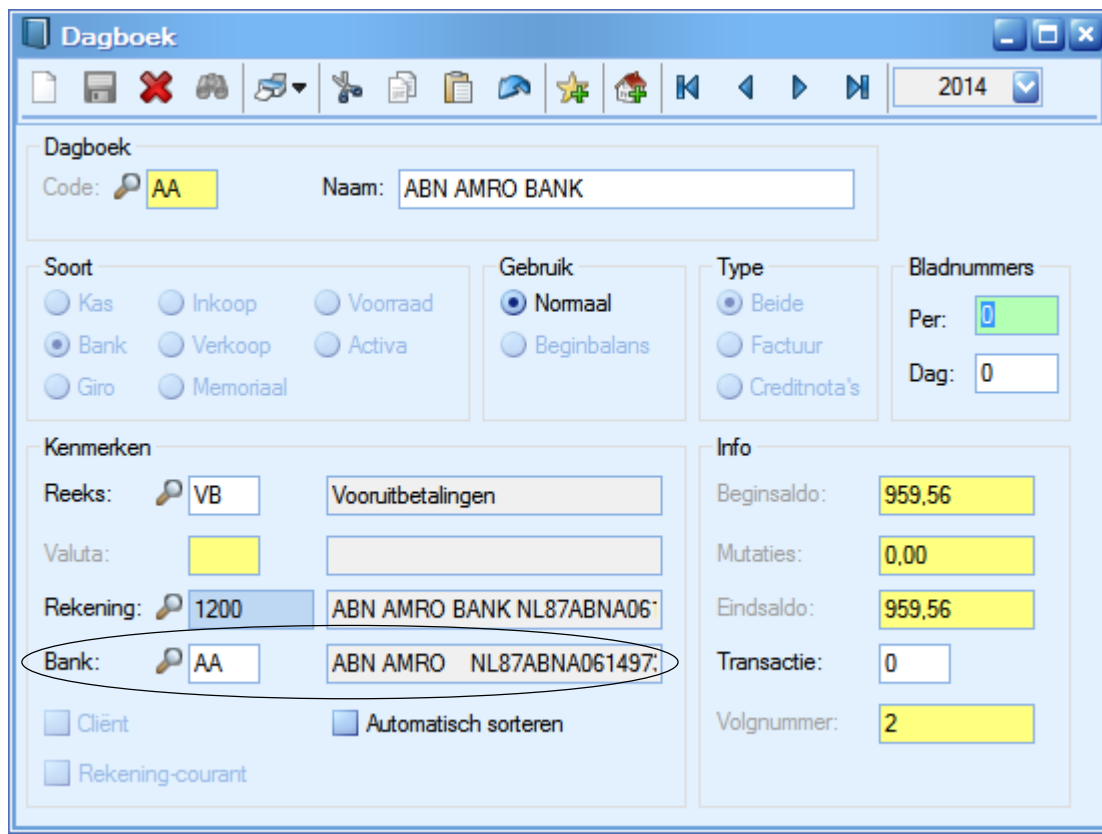

3. Maak indien nodig ook een grootboekrekeningnummer (type: balans) aan in 'Onderhoud | Rekeningschema' en koppel deze aan het dagboek.

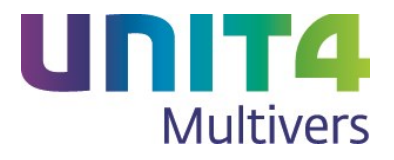

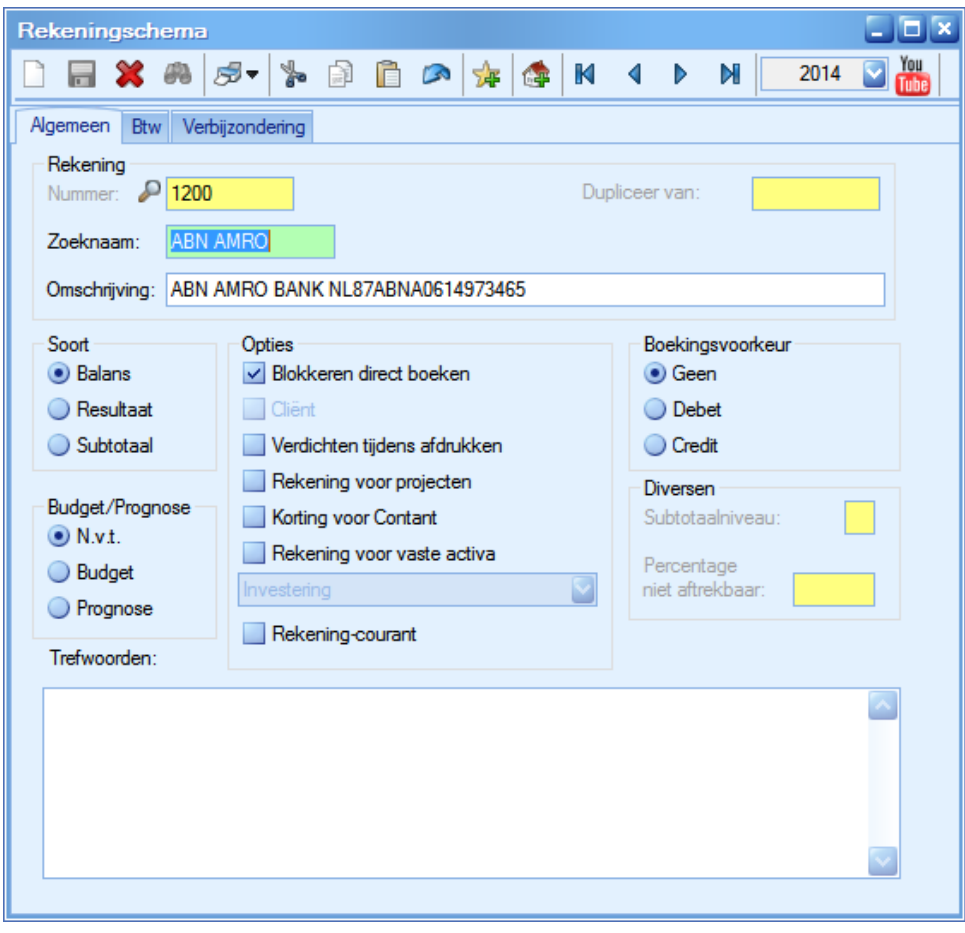

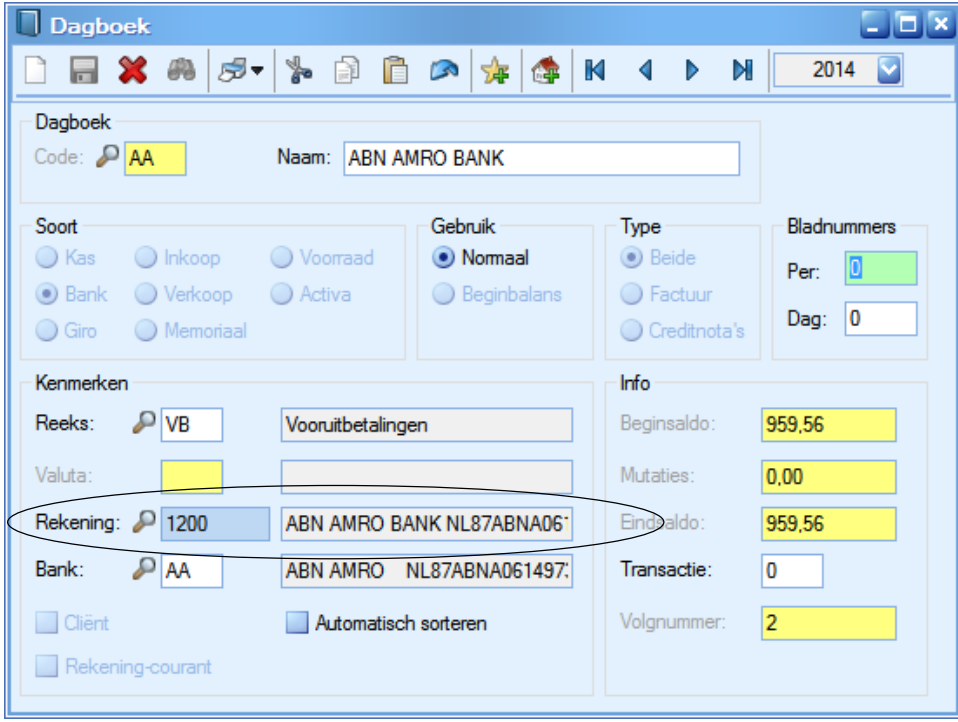

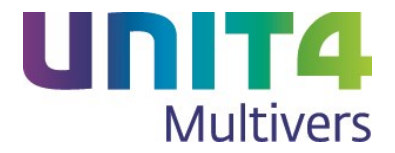

4. Ter controle opent u in UNIT4 Multivers via Kas/Bank uw dagboek van de ABN AMRO-bank. Als u het tabblad 'Elektronische mutaties' actief ziet staan, dan is de inrichting in UNIT4 Multivers gereed om te werken met de boekhoudkoppeling.

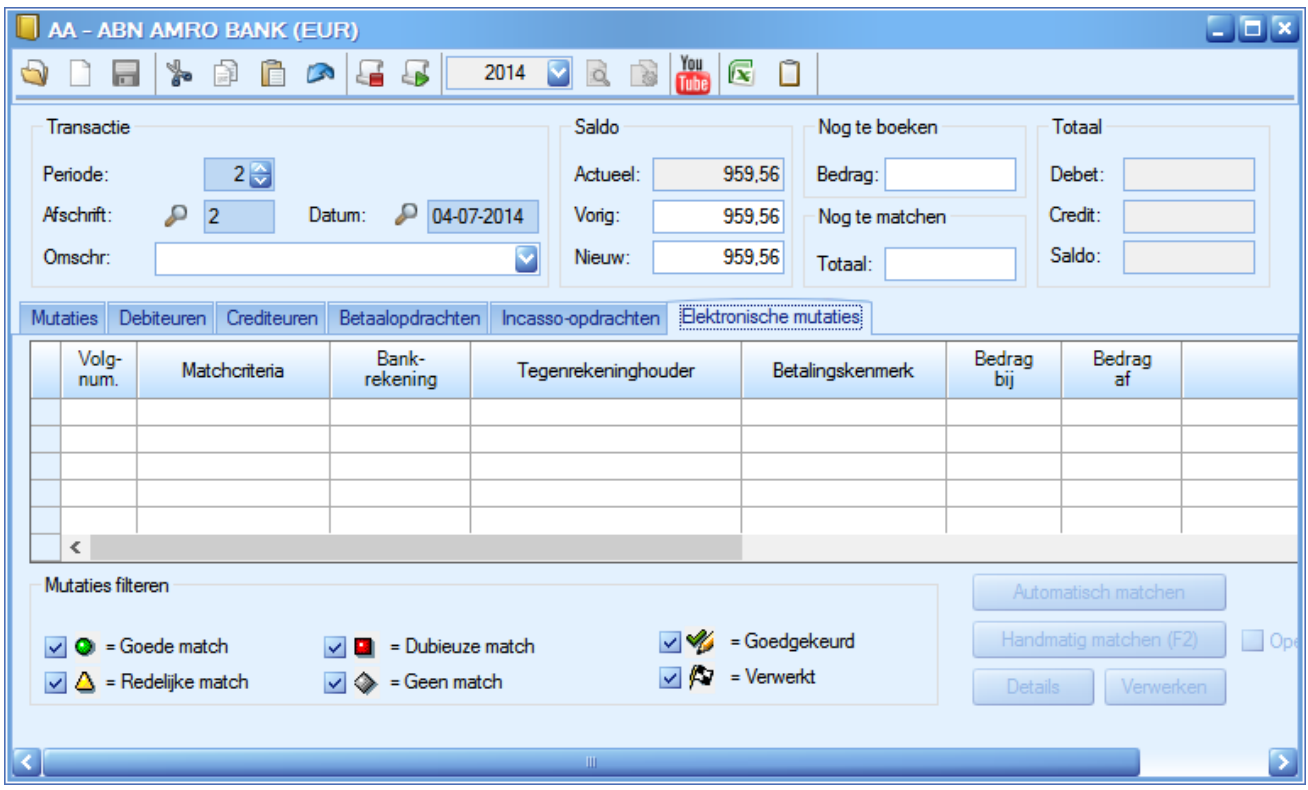